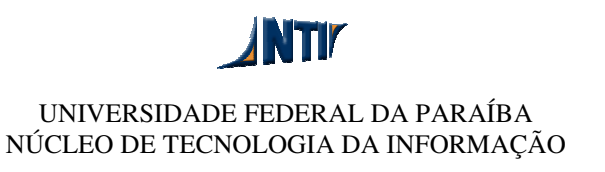

## **MANUAL PARA CONFIGURAR CLIENTE FTP FILEZILLA**

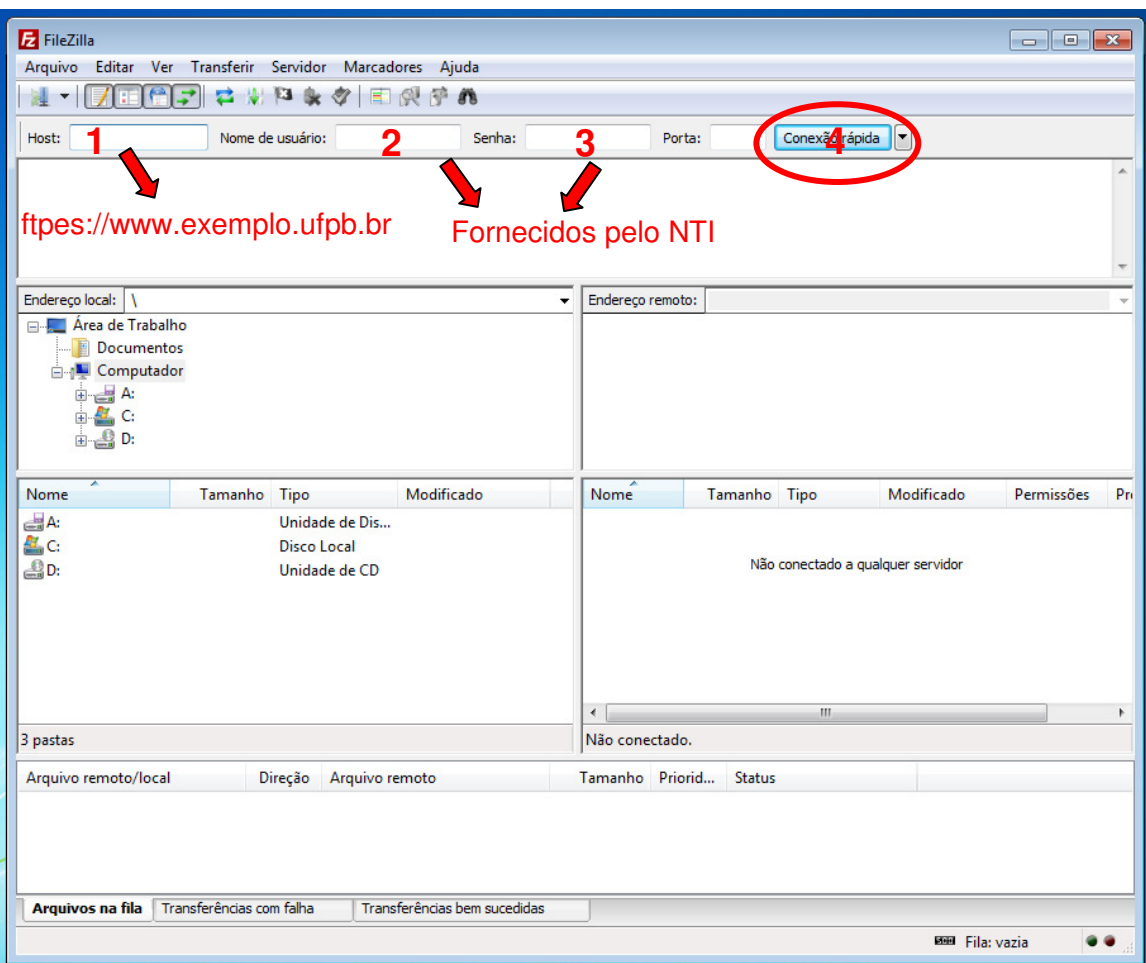

**1)** No campo "Host:" preencha com o endereço completo do servidor iniciando com ftpes:// conforme exemplo: ftpes://www.exemplo.ufpb.br

**2 e 3)** Preencha os campos "Nome de usuário" e "Senha" com as informações fornecidas pelo NTI.

**3)** Clique no botão " Conexão rápida".

Obs: Será apresentada uma tela com as informações do certificado de segurança, clique em OK.

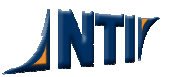